# Pelatihan Pemanfaatan Aplikasi Word dalam Pembuatan Model Soal Ujian pada Guru SMA Maitreyawira Kota Batam

Holong Marisi Simalango Teknik Perangkat Lunak, Universitas Universal \*Email: simalangoholong@gmail.com

#### ABSTRAK

Perkembangan teknologi yang sederhana hingga komplit berdampak dalam dunia Pendidikan,sebagai contohnya yaitu penggunaan perangkat lunak yang membantu dalam pembuatan model soal ujian. SMA Maitreyawira merupakan sekolah menengah atas swasta yang berada di Kota Batam. SMA tersebut memiliki aturan pendukung dalam proses belajar mengajar, seperti aturan format untuk pembuatan bahan ajar, modul, dan soal ujian. SMA Maitreyawira menerapkan format untuk soal ujian, namun beberapa guru masih mengalami kewalahan dalam pembuatan soal ujian di Aplikasi Word dari produk Microsoft Office. Tujuan kegiatan pengabdian ini adalah memberikan pemahaman dan pelatihan meningkatkan keterampilan para guru merancang soal ujian menggunakan alat bantu berupa perangkat lunak yaitu Aplikasi Word. Metode yang digunakan dalam pengabdian ini adalah wawancara dan diskusi dengan Kepala SMA Maitreyawira kota Batam, survei data peserta pelatihan, analisis data peserta pelatihan, serta praktek penggunaan Aplikasi Word. Peserta pelatihan adalah guru-guru dengan mata pelajaran yang berbeda-beda dengan berjumlah 20 orang. Pelatihan ini dilaksanakan secara tatap muka sebanyak empat kali pertemuan di SMA Maitreyawira. Hasil pelatihan ini pembuatan Sistematika penulisan atau yang sering disebut dengan format soal ujian dan membantu guru di SMA Maitreyawira dapat terbantu mengerjakan model soal ujian dengan Aplikasi Word yang praktis, sederhana, dan mudah.

Kata kunci : Model Soal, Aplikasi Word, Sistematika Penulisan

## ABSTRACT

Technological developments from simple to perfect have an impact on the world of education, for example, the use of software that helps in modelling exam questions. Maitreyawira High School is a private high school located in Batam City. The high school has supporting rules in the teaching and learning process, such as format rules for making teaching materials, modules, and exam questions. Maitreyawira High School applies the format for exam questions, but some teachers are still experiencing difficulties in making exam questions in the Word Application from Microsoft Office products. The purpose of this activity is understanding and training to improve the skills of teachers to answer questions using software tools, namely the Word Application. The method used in this service is interviews and discussions with the Principal of Maitreyawira Senior High School, Batam City, survey of training participant data, analysis of training participant data, and practice of using Word Application. The training participants were 20 teachers with different subjects of their teaching. This training was held face-to-face four times at Maitreyawira High School. The results of this training are making the format of exam questions and helping teachers to manage exam questions model with practical, simple, and easy which using Word Application at Maitreyawira High School.

Key words: Exam Format, Word Application, Writing System

### PENDAHULUAN

Perkembangan teknologi sangat bermanfaat untuk membantu kegiatan sehari-hari, terutama difungsikan pada bidang pendidikan. Penggunaan teknologi tidak mengharuskan dengan hal-hal canggih yang diterapkan dalam proses belajar mengajar. Teknologi sederhana memiliki dampak besar di bidang Pendidikan, misalnya penggunaan perangkat lunak yang membantu dalam proses belajar mengajar khususnya pembuatan model soal ujian. Limbong (2017) menyebutkan bahwa soal merupakan alat dalam menguji pengetahuan (maha)siswa. Pengetahuan yang didapat selama pelajaran dalam satu semester. Suyata, dkk (2011) juga berpendapat bahwa pada penulisan butir soal, diperlukan perekrutan dan pelatihan (training) dimana yang memerlukan biaya besar.

Soal sebagai alat penguji dan untuk mendapatkan nilai dari kemampuan siswa. Penilaian merupakan tindakan mengukur kemampuan pelajar dengan acuan nilai, sehingga dari hasil penilaian tersebut dapat menemukan seberapa rata-rata nilai yang didapatkan. Apabila ditemukan nilai pelajar lebih banyak di bawah dari nilai kriteria, dapat dikatakan bahwa pelajar mengalami kelemahan dan kekurangan pada saat proses pembelajaran. Sehingga dijadikan sebagai persoalan untuk bagaimana memperbaiki proses pembelajaran pada berikutnya.

Menurut Uno (2012), dalam pelaksanaan penilaian secara sederhana, Uno dapat mengartikan pada tiga istilah yang sering dikacaukan pengertiannya atau bahkan sering pula digunakan secara bersamaan, yaitu istilah pengukuran, penilaian dan tes.

- 1. Pengukuran. Pada umumnya pengukuran bisa didefenisikan sebagai proses dari tindakan atau cara untuk penghitungan dalam bentuk ukuran yang berupa angka. Pengukuran dapat dilakukan apabila sudah mengetahui atau telah menetapkan nilai standar yang dijadikan sebagai titik acuan.
- 2. Evaluasi. Evaluasi merupakan proses yang dijadikan untuk menjelaskan dan memperoleh hasil akhir pengukuran dengan cara membandingkan antara hasil yang telah dilaksanakan dengan kriteria yang diharapkan dan nilai standar.
- 3. Tes. Tes juga sering disebut sebagai uji. Tes merupakan suatu proses uji yang diberikan dalam bentuk tugas, ujian tertulis, lisan ataupun wawancara yang harus diselesaikan maupun dikerjakan untuk mengetahui ukuran dari pengetahuan seseorang yang diuji.

Perusahaan Microsoft mengeluarkan produk dalam bentuk perangkat lunak untuk digunakan sebagai alat bantu administrasi yaitu Microsoft Office. Microsoft Office dapat diunduh melalui situs resmi Microsoft yaitu www.office.com dengan terlebih dahulu login dengan akun yang sudah terdaftar. Produk Microsoft Office terdiri dari Word, Excel, PowerPoint, OutLook, OneNote, OneDrive, ToDo, Calender, dan Skype. Menurut Rokhman, dkk (2018) berpedapat bahwa salah satu bagian dari Microsoft office adalah Aplikasi Word yang digunakan untuk pengolah kata.

SMA Maitreyawira merupakan sekolah menengah atas swasta yang berada di Kota Batam. SMA tersebut memiliki peraturan pendukung dalam proses belajar mengajar, seperti aturan format untuk pembuatan bahan ajar, modul, dan soal ujian. SMA Maitreyawira menerapkan format untuk soal ujian, namun beberapa guru masih mengalami kewalahan dalam penggunaan format soal lama dan pembuatan soal ujian menggunakan Aplikasi Word. Permasalah yang didapati adalah bahwa sebagian guru di SMA Maitreyawira telah berumur tua dan belum fasih menggunakan Aplikasi Word.

Pengadaan pengabdian di SMA Maitreyaini diharapkan dapat memberikan pemahaman dan pelatihan meningkatkan keterampilan para guru dalam membuat soal ujian dalam penggunaan perangkat lunak yaitu Microsoft Word. Mengoreksi dan mempermudah bentuk format soal ujian agar lebih mudah dan praktis. Format soal yang dibagi dengan semester ganjil dan genap.

# METODE PELAKSANAAN

Metode yang digunakan dalam pengabdian ini yaitu penentuan jadwal kegiatan, wawancara dan diskusi dengan Kepala SMA Maitreyawira kota Batam, survei data peserta pelatihan, analisis data peserta pelatihan, serta praktek pelatihan penggunaan Aplikasi Word.

- 1. Penjadwalan Kegiatan, merupakan pembuatan rencana pelaksanaan dari jadwal awal hingga selesai selama pengabdian berlangsung.
- 2. Wawancara, Survei Data, dan Diskusi. Menurut Rosalita (2015) bahwa wawancara dengan metode dengan langsung melakukan tanya-jawab terhadap sumber informasi, pada kegiatan ini yaitu Kepala Sekolah selaku yang mengajukan kegiatan pelatihan ini, dan Staf Tata usaha sebagai membantu dalam survei data dalam pemberi informasi tentang keadaan soal-soal ujian yang telah dikumpulkan. Menurut Simalango (2019) bahwa diskusi menghimpun bahan informasi maupun anjuran dalam ranah pelatihan ini dari pemberi informasi baik itu pihak internal maupun mentor dimana hasil diskusi

tersebut dapat disusun ke dalam sebuah konsep. Diskusi bersama pihak SMA Maitreyawira tentang hal-hal yang kritikal dan narasumber untuk membentuk gambaran besar untuk dijadikan materi pelatihan

- 3. Analisis Data. Peserta pelatihan adalah guru-guru dengan pengampu mata pelajaran yang berbeda-beda. Peserta pelatihan berjumlah 20 orang yang terdiri dari 6 pria, dan 14 wanita. Peserta yang diikutkan dalam pelatihan ini adalah yang sering terdapat kesalahan dalam pembuatan soal ujian. Peserta pelatihan terdapat 3 orang berumur > 40 tahun, 7 orang berumur diantara > 30 tahun dan <= 40 tahun, serta 10 orang berumur di bawah <= 30 tahun.
- 4. Persiapan Materi. Persiapan materi dilaksanakan di dalam waktu dua minggu oleh penulis sekaligus sebagai narasumber. Persiapan materi yang dilaksanakan pada praktek pelatihan berisi tentang yaitu pengenalan format untuk template soal dan pembuatan soal dalam varian pilihan ganda dan soal uraian. Materi tersebut dibagi untuk dilaksanakan tiga pertemuan dan satu pertemuan terakhir untuk pengujian kemampuan
- 5. Praktek Pelatihan. Pelatihan ini dilaksanakan secara tatap muka pada tanggal 11 september, 18 September, 02 oktober, dan 09 Oktober 2019 di mini auditorium SMA Maitreyawira. Agar kegiatan berlangsung dengan baik maka dibuatkan juga susunan kegiatan dalam empat kali pertemuan

## HASIL DAN PEMBAHASAN

Pembahasan ini tentang pelaksanaan kegiatan dan materi yang dibawakan selama pengabdian, sebagai berikut:

## 1. Pertemuan 01- Pengenalan Format

Secara umum kegiatan berjalan dengan lancar sesuai dengan apa yang telah dirancang. Pertemuan pertama dilaksanakan pada tanggal 11 September

#### WIDYABHAKTI JURNAL ILMIAH POPULER 4(1): 15-20

2019 di ruang Laboratorium Komputer SMA Maitreyawira Kota Batam, dengan jumlah peserta sebanyak 20 orang. Berikut dokumentasi pelaksanaan kegiatan pelatihan pada hari pertama yaitu diawali dengan perkenalan pembaca materi, kepala sekolah, dan mendengarkan keluh-kesah dalam pembuatan soal ujian.

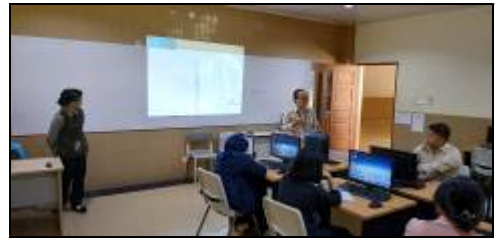

Gambar 1. Pembukaan Acara dan Pengenalan Pembawa Materi oleh Kepala Sekolah

Pada pertemuan awal mengenalkan bentuk format soal ujian ke dalam bentuk template format soal yang telah jadi dirancang oleh narasumber, dan pengisian format yang menyesuaikan pada semester, tahun pengajaran, nama mata pelajaran, nama kelas, jadwal ujian, dan durasi ujian yang ada pada header soal. Narasumber menyediakan template soal yang sudah jadi dan telah dicantumkan header utama, header lanjutan, dan footer untuk memudahkan penggunaan soal selanjutnya. Template soal yang digunakan memiliki tipe Word 97-2003 Document (\*.doc) untuk memudahkan dipakai di versi Microsoft Word versi lainnya. Setiap yang diberikan tanda (\*) sangat perlu diperhatikan untuk menyesuaikan dengan kebutuhan.

SMA Maitreyawira telah memiliki format soal, yaitu header, footer, dan bentuk soal, sebagai berikut:

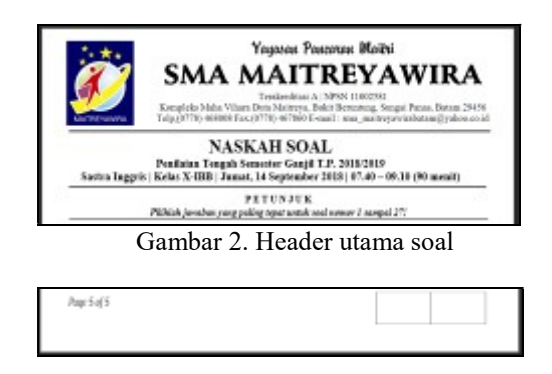

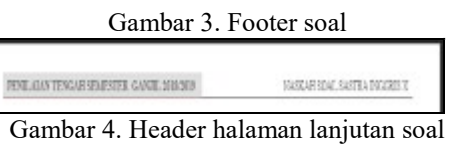

#### 2. Pertemuan 02 - Pembuatan Soal Pilihan Ganda

Pertemuan kedua dilaksanakan pada tanggal 18 September 2019 di mini auditorium SMA Maitreyawira Kota Batam, dengan jumlah peserta sebanyak 20 orang. Pada sesi ini, peserta pelatihan diwajibkan membawa laptop pribadi sebagai lanjutan dari pelatihan tersebut. Berikut dokumentasi pelaksanaan kegiatan pelatihan pada hari kedua yaitu :

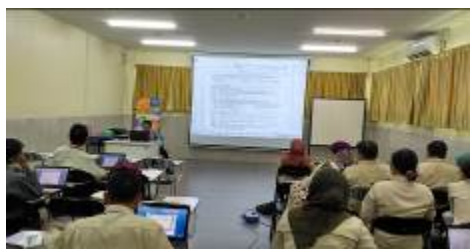

Gambar 5. Pengarahan pembuatan soal pilihan ganda

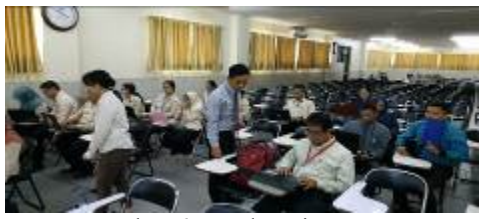

Gambar 6. Pendampingan peserta

Pada pertemuan kedua memfokuskan pada pembuatan soal dalam bentuk pilihan ganda. Pembuatan soal pilihan ganda biasa, kalimat sebagai soal akan dimasukkan kedalam kotak. Maka, tahap yang dilakukan adalah sebagai berikut:

| 日かり足り<br>n.<br><b>Home</b>                                                                                                    | larges/pa5M4WMzcCongebityWool - Not<br>Lynt Memo Ning false for No held Q Merchanoverteck |                                                              |                                                              |                 |                                                                             |  |
|----------------------------------------------------------------------------------------------------|-------------------------------------------------------------------------------------------|--------------------------------------------------------------|--------------------------------------------------------------|-----------------|-----------------------------------------------------------------------------|--|
| <b>Biomhar</b><br>Citation<br>Clifton Brak<br><b>Fairs</b>                                                                                        | 7 Instant<br>all Dat.<br><b>Biblish Libraries</b><br>3<br>a<br><b>Bulleting</b>           | $\overline{w}$<br><b>Element</b><br>Blanch . High<br>Address | P business.<br><b>Color</b><br><b>In Considerer</b><br>Volum | <b>Contract</b> | <sup>7</sup> Nade -<br>ER I<br>L'Europe v<br>E Page Number-<br>Hele Lifeder |  |
| THE SALE REPORT OF A REPORT OF A 200 FEMALE CHANNEL CONTRACTOR<br>9<br>Filidah jiwahan yang paling tepat antal saal nomor I sampai k <sup>2</sup> |                                                                                           |                                                              |                                                              |                 |                                                                             |  |
| <b>FILBLES GOVEA</b>                                                                                                    |                                                                                           |                                                              |                                                              |                 |                                                                             |  |
| 1. Perharding proggation levisit druma di bavada ini?<br>٠<br>Œ<br>×                                                                              |                                                                                           |                                                              |                                                              |                 |                                                                             |  |

Gambar 7. Tahap pertama Pembuatan soal di dalam kotak

Keterangan :

1. Arahkan kursor untuk tempat soal dalam bentuk kotak.

- 2. Pilih menu Insert
- 3. Klik ikon Table.

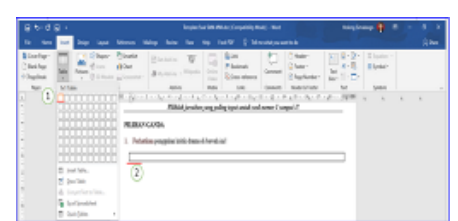

Gambar 8. Tahap kedua Pembuatan soal di dalam kotak

Tahap berikutnya pengaturan pilihan jawaban.

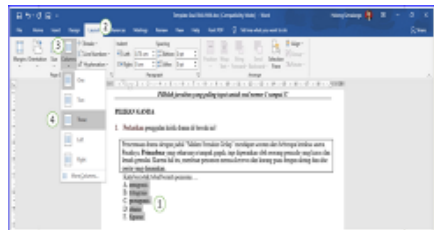

Gambar 9. Tahap pengaturan pilihan jawaban

Keterangan :

- 1. Blok semua pilihan jawaban
- 2. Klik menu Layout
- 3. Klik ikon Column
- 4. Klik ikon bentuk jawaban. Misalkan pilih Three untuk model terpisah tiga.

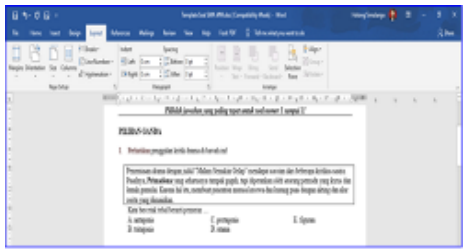

Gambar 10. hasil pengaturan pilihan jawaban

Tahap selanjutnya, pembuatan soal dengan memasukkan gambar. Maka, tahap yang dilakukan adalah, sebagai berikut:

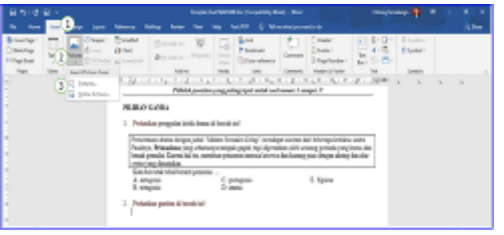

#### Gambar 11. Tahap pertama pembuatan memasukkan gambar

Keterangan:

- 1. Klik menu Insert
- 2. Klik ikon Pictures
- 3. Klik pilihan sumber gambar, pilih Pictures jika ada di simpan di dalam laptop / PC, atau pilih Online Pictures jika berada di website tertentu.

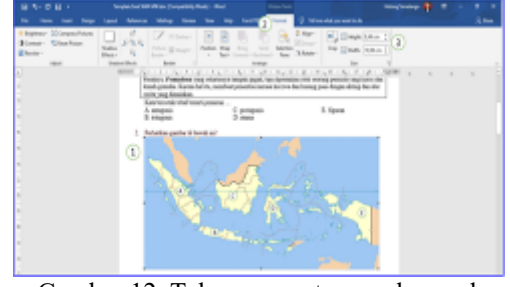

Gambar 12. Tahap mengatur gambar pada soal

Keterangan:

- 1. Klik gambar yang sudah dimasukkan
- 2. Pilih menu Format
- 3. Pilih panah atas/bawah pada ikon Height untuk panjang gambar, Width untuk lebar gambar

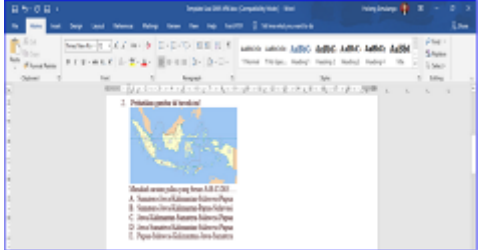

Gambar 13. Hasil pembuatan soal bergambar

## 3. Pertemuan 03 – Pembuatan Soal Uraian

Pada pertemuan ketiga pelatihan tentang pembuatan soal dan bentuk soal uraian. Pembuatan soal pilihan ganda dan soal uraian hampir sama, hanya perbedaannya adalah soal uraian tidak memiliki format soal di dalam kotak dan jawaban berpilihan. Pada sesi ini peserta pelatihan dapat menyelesaikan dengan mudah untuk pembuatan soal uraian yang dikarenakan pelatihan pertemuan kedua. WIDYABHAKTI JURNAL ILMIAH POPULER 4(1): 15-20

Pada akhir pertemuan ini juga sekaligus mengulang kembali tentang pertemuan pertama dan kedua dalam memperkuat kemampuan peserta pelatihan.

### 4. Pertemuan 04 – Pengujian Kemampuan Peserta

Pada pertemuan keempat pelatihan tentang pengujian kemampuan peserta dalam membuat soal ujian yang sudah ditampilkan narasumber di depan layar proyektor. Jawaban dari peserta ujian dikumpulkan melalui grup WhatsApp yang sudah dibuat. Di akhir pertemuan ini semua peserta pelatihan dapat menyelesaikan soal ujian sesuai waktu yang diberikan.

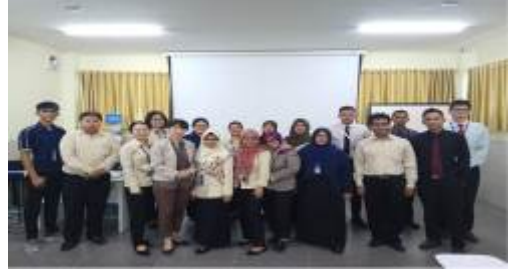

Gambar 14. Foto Bersama Peserta Pelatihan

#### SIMPULAN

Kesimpulan yang didapat dari awal hingga berakhirnya kegiatan pengabdian ini, adalah:

- 1. SMA Maitreyawira menerapkan format pembuatan soal ujian di Aplikasi Word dari produk Microsoft Office.
- 2. Pembuatan format soal ujian dan membantu guru di SMA Maitreyawira dapat terbantu mengerjakan model soal ujian dengan Aplikasi Word yang praktis, sederhana, dan mudah.

Saran yang diberikan setelah kegiatan ini adalah memberlakukan pelatihan pembuatan soal ujian setiap tahunnya terhadap guru-guru baru untuk meminimalisir kesalahan yang sering terjadi sebelumnya.

#### UCAPAN TERIMA KASIH

Penulis ucapkan kepada Kepala Sekolah dan staf di SMA Maitreyawira Kota Batam yang mau memberi kesempatan dan banyak membantu untuk pelaksanaan Pengabdian Kepada Masyarakat.

#### DAFTAR PUSTAKA

- Limbong, T. et al. (2017) 'APLIKASI PENGACAK SOAL UJIAN UNTUK TYPE SOAL BERBASIS MICROSOFT WORD MENGGUNAKAN METODE LINEAR CONGRUENT METHOD ( LCM ) Jurnal Manajemen dan Informatika Komputer Pelita Nusantara Jurnal Mantik Penu', Jurnal Mantik Penusa Vol 21 No 1 Juni 2017, 21(1), pp. 79–86.
- Miftakhur Rokhman, M. et al. (2018) 'PELATIHAN PEMANFAATAN MICROSOFT OFFICE PADA STAF PENGAJAR DI SMPLBN (Sekolah Menengah Pertama Luar Biasa Negeri) KOTA MALANG', Jurnal *Mnemonic*,  $1(1)$ , pp. 4–9. doi: 10.36040/mnemonic.v1i1.12.
- Rosaliza, M. (2015) 'Wawancara, Sebuah Interaksi Komunikasi Dalam Penelitian Kualitatif', Jurnal Ilmu Budaya, pp. 71–79. doi: 10.31849/jib.v11i2.1099.
- Simalango, H. M., Khaerul, M. and Mursalim, N. (2019) 'Model Arsitektur Smart Library di Perguruan Tinggi Se-Kota Batam', 3(2), pp. 80– 83. Available at: https://jurnal.polibatam.ac.id/index.ph p/JAIC/article/view/1672.
- Suyata, P. et al. (2011) 'Model Pengembangan Bank Soal Berbasis Guru Dan Mutu Pendidikan', Jurnal Kependidikan, 41(2), pp. 120–128. doi: 10.21831/jk.v41i2.2218.
- Uno, Hamzah B, dan Koni, Satria. (2012) Assessment Pembelajaran, Jakarta : Bumi Aksara.